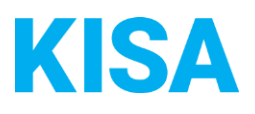

# Release-Information 1.0: zusammengelegter OAA Personenstandsurkunden und xPersonenstands-Update 1.7.8

## **ReleaseNotes mit Gültigkeit zum 1. November 2023 für Ihren OAA Personenstandsurkunden**

- Der Antrag wird auf den folgenden Leistungsseiten eingebunden:
	- Geburtsurkunde anfordern: <https://amt24.sachsen.de/zufi/leistungen/600089>
	- Lebenspartnerschaftsurkunde anfordern: <https://amt24.sachsen.de/zufi/leistungen/6000398>
	- Eheurkunde anfordern: <https://amt24.sachsen.de/zufi/leistungen/6000876>
	- Sterbeurkunde anfordern: <https://amt24.sachsen.de/zufi/leistungen/6000897>
	- Internationale Geburtsurkunde anfordern: <https://amt24.sachsen.de/zufi/leistungen/6000029>
	- Beglaubigten Ausdruck aus dem Geburtenregister anfordern: <https://amt24.sachsen.de/zufi/leistungen/6000234>
- Technisch bedingt erfolgt im Antrag im ersten Abschnitt eine Anliegensklärung, wobei durch Radiobuttonauswahl die gewünschte Urkundeart erfragt wird.

### Prozess

- Die Beschriftung des Antragsbuttons wurde von urkundenspezifischer Beschriftung (z.B. "Geburtsurkunde anfordern", "Eheurkunde anfordern") auf die für alle Personenstandsurkunden gültige Formulierung "Urkunde / beglaubigten Ausdruck anfordern" geändert.
- Die Kommune kann optional die eID-Funktion vorschalten, bei der sich Antragsstellende entsprechend mit eID ausweisen müssen. Die Felder der persönlichen Daten der antragstellenden Person sind dann ausgegraut und werden automatisch vom elektronischen Ausweisdokument in das Formular übernommen. Die im ersten Schritt ursprünglich erfolgte Authentifizierung mittels Servicekonto wurde entfernt, da sie aufgrund ihrer Beeinflussung der Feld-IDs nicht mit der eID-Funktion vereinbar ist.
- Im ersten Formularabschnitt wird der gewünschte Urkundentyp, sowie die bevorzugte Kontaktmöglichkeit gewählt.
- Die Reihenfolge der Bearbeitungsschritte ändert sich wie folgt: Abschnitt Zwei und Drei, sowie Sieben und Acht werden getauscht. Im zweiten Abschnitt wird die antragstellende Person, im dritten Abschnitt die zu beurkundete Person abgefragt. Die Kostenübersicht erscheint in Abschnitt sieben, in Abschnitt acht schließt der Antragsassistent danach mit der Zahlung ab.Der Abschnitt "Nachweise" wird in "Anlagen" umbenannt:
	- Allgemeine Angaben
	- Antragstellende Person
	- Beurkundete Person
	- Anlagen
	- Urkunden
	- Zustellung
	- Kostenübersicht
	- Zahlung
	- Weitere Angaben
	- Anlagen

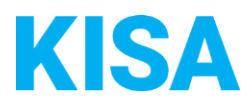

# XÖV-Update

- Es wurde das xPersonenstands-Update 1.7.8 umgesetzt
- "abholungImStandesamt" "zahlungErfolgt" read only setzen
- RegisterausdruckMitHinweis hinzufügen (war vorher schon im OAA aber Nachricht konnte das noch nicht übermitteln)
- "nachnahme" "rechnung" default true setzen
- Die Authentifizierung der Antragstellenden erfolgt entweder per eID oder bei nicht aktiver eID per Upload einer Kopie des Personalausweises.
- Detailinfos können eingesehen werden in der offiziellen Spezifikation des Standards: S. 779 [https://www.xrepository.de/api/xrepository/urn:xoev](https://www.xrepository.de/api/xrepository/urn:xoev-de:kosit:standard:xinneres.xpersonenstand_1.7.8:dokument:Spezifikation_XPS_1.7.8#%5B%7B%22num%22%3A7725%2C%22gen%22%3A0%7D%2C%7B%22name%22%3A%22XYZ%22%7D%2C70.866%2C145.58%2Cnull%5D)[de:kosit:standard:xinneres.xpersonenstand\\_1.7.8:dokument:Spezifikation\\_XPS\\_1.7.8#%5B](https://www.xrepository.de/api/xrepository/urn:xoev-de:kosit:standard:xinneres.xpersonenstand_1.7.8:dokument:Spezifikation_XPS_1.7.8#%5B%7B%22num%22%3A7725%2C%22gen%22%3A0%7D%2C%7B%22name%22%3A%22XYZ%22%7D%2C70.866%2C145.58%2Cnull%5D) [%7B%22num%22%3A7725%2C%22gen%22%3A0%7D%2C%7B%22name%22%3A%22XYZ%2](https://www.xrepository.de/api/xrepository/urn:xoev-de:kosit:standard:xinneres.xpersonenstand_1.7.8:dokument:Spezifikation_XPS_1.7.8#%5B%7B%22num%22%3A7725%2C%22gen%22%3A0%7D%2C%7B%22name%22%3A%22XYZ%22%7D%2C70.866%2C145.58%2Cnull%5D) [2%7D%2C70.866%2C145.58%2Cnull%5D](https://www.xrepository.de/api/xrepository/urn:xoev-de:kosit:standard:xinneres.xpersonenstand_1.7.8:dokument:Spezifikation_XPS_1.7.8#%5B%7B%22num%22%3A7725%2C%22gen%22%3A0%7D%2C%7B%22name%22%3A%22XYZ%22%7D%2C70.866%2C145.58%2Cnull%5D)

## Datenfelder

• Der bislang fälschlicherweise bei Lebenspartnerschaftsurkunde angezeigt mehrsprachige Auszug wurde entfernt. Für die Lebenspartnerschaftsurkunde gibt es keinen mehrsprachigen Auszug, es muss eine deutsche Urkunde mit Übersetzungshilfe beantragt werden. (Vgl.

auch *[\_https://service.berlin.de/dienstleistung/324955/\_]* , *[\_https://service.niedersachsen.d e/detail?areaId=8663463&ags=03452001&pstId=463597813\_]* )

#### Identifikation der Urkundenarten

Während in den vorangegangenen einzelnen OAA-Versionen (Geburts-, Ehe-, Lebenspartnerschaft-, Sterbeurkunde) die Urkundenart im xFall-Container über <mainApplication> <title> unterschieden wurde, wird die Urkundenart nun über den xFall-Untercontainer und das Tag <partialApplication> <title> unterschieden.

Die zutreffenden partialApplication-Title lauten:

- o GEBURTSURKUNDE
- o STERBEURKUNDE
- o EHEURKUNDE
- o LEBENSPARTNERSCHAFTSURKUNDE

Insofern Kommunen die xFall-Datei automatisiert auslesen, etwa für ihr DMS, wird empfohlen, als Ausleseparameter den entsprechenden partialApplication-Title auszulesen. Als MainApplication steht nämlich nun immer einheitlich Personenstandsurkunden (als Titel des gesamten "OAA Personenstandsurkunden") bei allen Urkundenarten.

Sollten Sie Fragen haben, wenden Sie sich gern an uns. Ihr Team Antragsmanagement KISA Tel: +49 351 86652-285 [support.onlineantrag@kisa.it](mailto:support.onlineantrag@kisa.it)